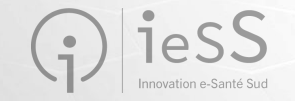

## Webinaire de présentation ViaTrajectoire Grand Âge : Médecins Libéraux **Janvier 2023**

- Cet échange est enregistré pour permettre la mise à disposition des éléments transmis aux personnes indisponibles sur l'horaire proposé
- Si une personne intervenant dans la réunion s'oppose à cet enregistrement, merci de le spécifier au début de votre prise de parole

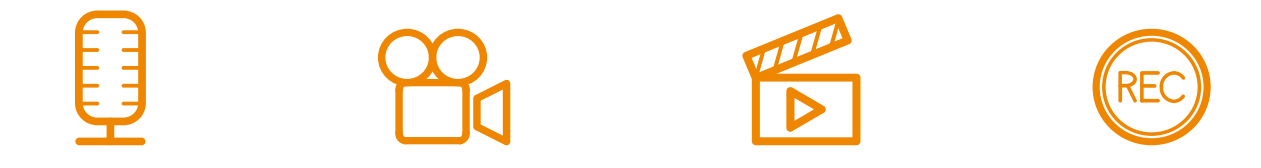

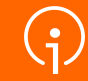

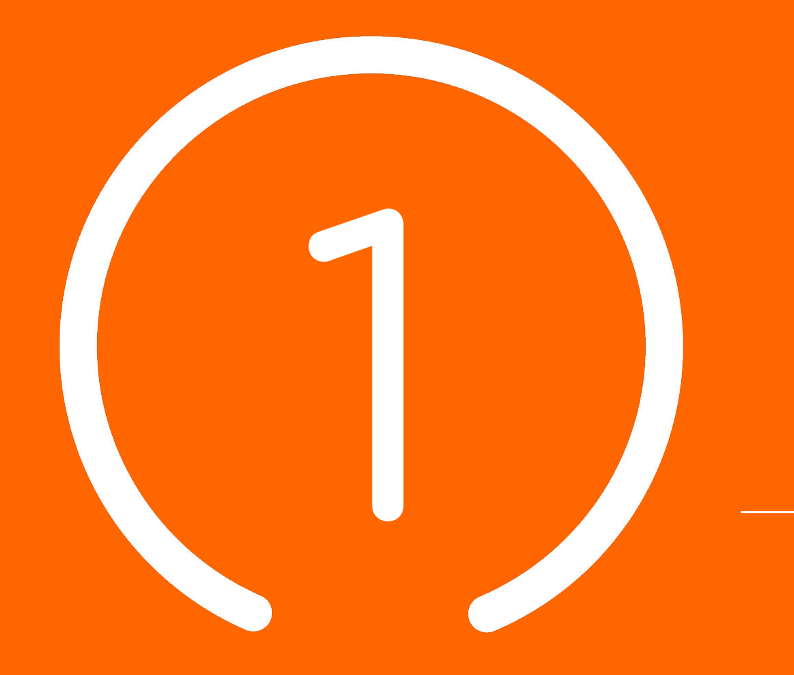

Introduction : **Présentation &** 

**programme**

#### **Sommaire**

#### **02 Contexte VTGA & objectifs 01 Introduction : présentation et programme 03 Planning et points clés**

#### **04**

**Processus global VTGA**

#### **05**

**Démonstration : utilisation de l'outil VTGA**

#### **06**

**Conclusion, Questions / Réponses, temps d'échange**

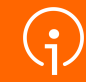

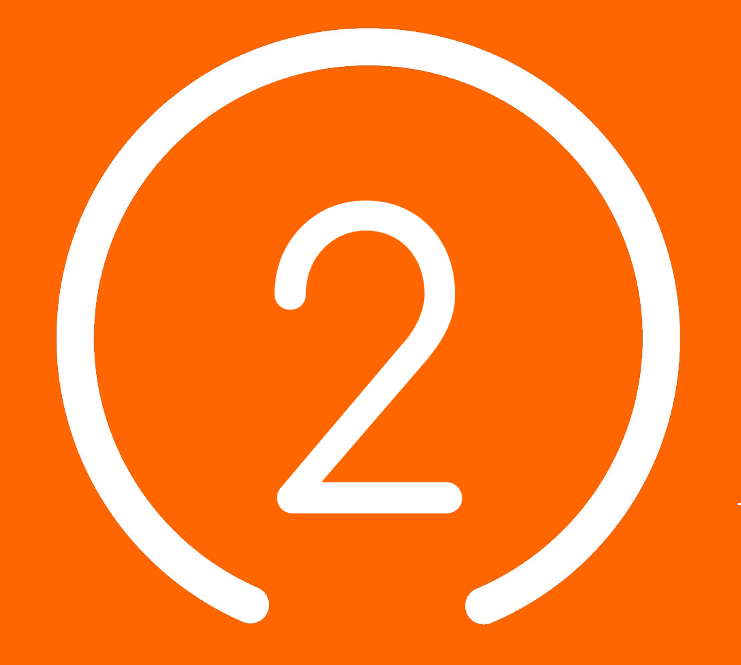

## Contexte VTGA **& Objectifs**

**5**

#### Le Ségur du numérique

*Le programme national de transformation numérique du secteur de la santé*  Des questions sur le DUI /

#### **POUR LE SECTEUR SOCIAL ET MÉDICO-SOCIAL C'EST :**

- Permettre aux professionnels de mieux coordonner leurs actions d'accompagnement grâce à des espaces numériques simples d'accès
- Permettre aux usagers de s'impliquer à chaque étape de leur parcours de vie
- Bénéficier d'aides pour l'acquisition et le renouvellement de votre **Dossier Usager Informatisé** (DUI)
- La montée de version de votre Dossier Usager Informatisé (DUI), prise en charge par l'État
- La mutualisation de compétences, la formation, le développement des usages subventionnés
- Une enveloppe de 600M€

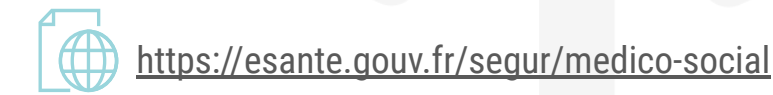

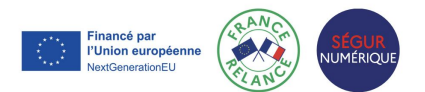

#### Notre accompagnement

#### **LE GRADES IeSS VOUS ACCOMPAGNE :**

**LA PRÉPARATION DU PROJET ET SA MISE EN OEUVRE ● LES 4 PILIERS DU SÉGUR DU NUMÉRIQUE**

du dossier médical partagé (DMP) - avec le lancement de « Mon espace santé » début 2022, ouvert par défaut pour tous les citoyens, et intégrant un agenda de santé, une messagerie sécurisée de santé et un magasin d'applications référencées, où le patient sera le gestionnaire des accès à ses données;

de la messagerie sécurisée de santé (MSSanté), étendue aux citoyens;

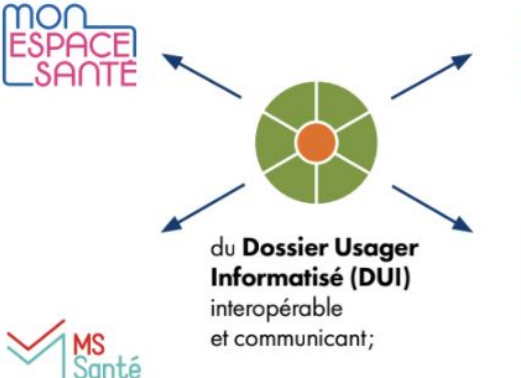

Identité Nationale bien soigné-e

 $\mathbf{B}$ 

**PRO SANTE**<br>**CONNECT** 

de la généralisation d'une Identité Nationale de Santé (INS). pour développer l'interopérabilité et l'identitovigilance;

de la généralisation du dispositif Pro Santé Connect (PSC) pour permettre aux professionnels de se connecter en toute simplicité avec leur application mobile e-CPS.

**Nouveau!** Le catalogue des webinaires Ségur est en ligne

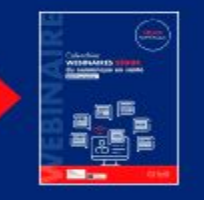

Financé par l'Union européenne extGenerationEL

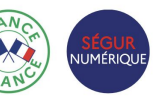

Une question sur l'INS ou l'identitovigilance? Contacter : **[grives@ies-sud.fr](mailto:grives@ies-sud.fr)**

Des questions sur la cybersécurité? Contacter : **[capsi@ies-sud.fr](mailto:capsi@ies-sud.fr)**

Des questions sur le DUI / Financement 2023 ? **collectifsims-paca@ie s-sud.fr**

L'INS : L'identité Nationale de Santé et VTGA

*L'Identité Nationale de Santé sera intégrée à VTGA* 

- INS réglementaire depuis 1<sup>er</sup> Janvier 2021 (code de la santé publique)
- L'usager doit être informé (RGPD) mais ne peut pas s'y opposer
- L'INS est un projet à part entière, des sessions de formation spécifique sont organisées par le GRIVES sur le sujet:
	- **● GRIVES** : **G**roupe **R**égional d'**I**dentitovigilance **E**n **S**anté
	- Leur site internet où s'inscrire pour des formations sur l'INS et l'identitovigilance:
		- <https://grives.sante-paca.fr/accueil-acteur-sante/#sectionacteursante>
	- Le catalogue de formation du GRIVES:
		- [https://grives.sante-paca.fr/wp-content/uploads/2022/12/Catalogue\\_GRIVES\\_sem1\\_2023\\_VF-1.pdf](https://grives.sante-paca.fr/wp-content/uploads/2022/12/Catalogue_GRIVES_sem1_2023_VF-1.pdf)

Une question sur l'INS ou l'identitovigilance? Contacter : **[grives@ies-sud.fr](mailto:grives@ies-sud.fr)**

#### Les différents modules de ViaTrajectoire

**ViaTrajectoire est un ensemble de modules nationaux sécurisés qui proposent une aide à l'orientation personnalisée**

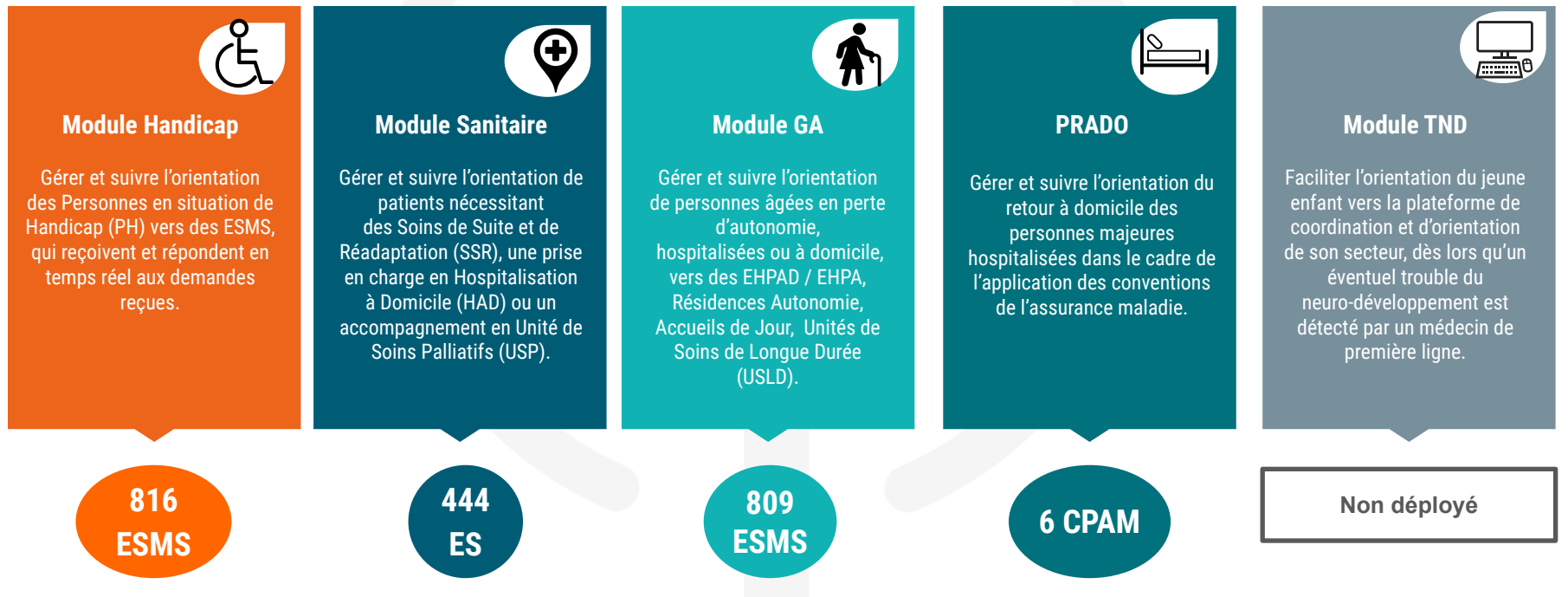

### ViaTrajectoire et son module Grand Âge (VTGA)

- ViaTrajectoire c'est…
	- Une plateforme internet [http://www.viatrajectoire.fr](http://www.viatrajectoire.fr/)
	- … qui vise à proposer une aide à l'orientation personnalisée et à l'admission des personnes âgées
	- … vers les structures d'hébergement suivantes :

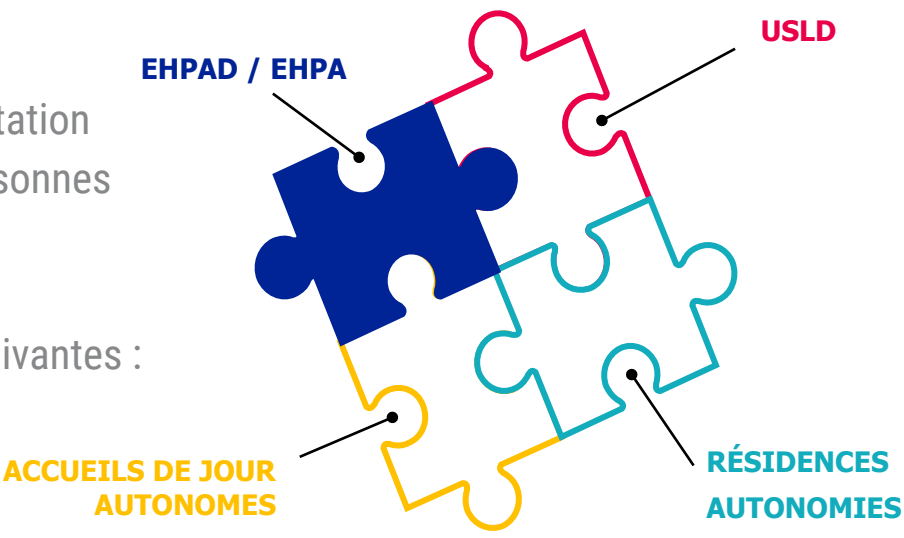

#### ViaTrajectoire GA, un outil national qui se déploie en PACA !

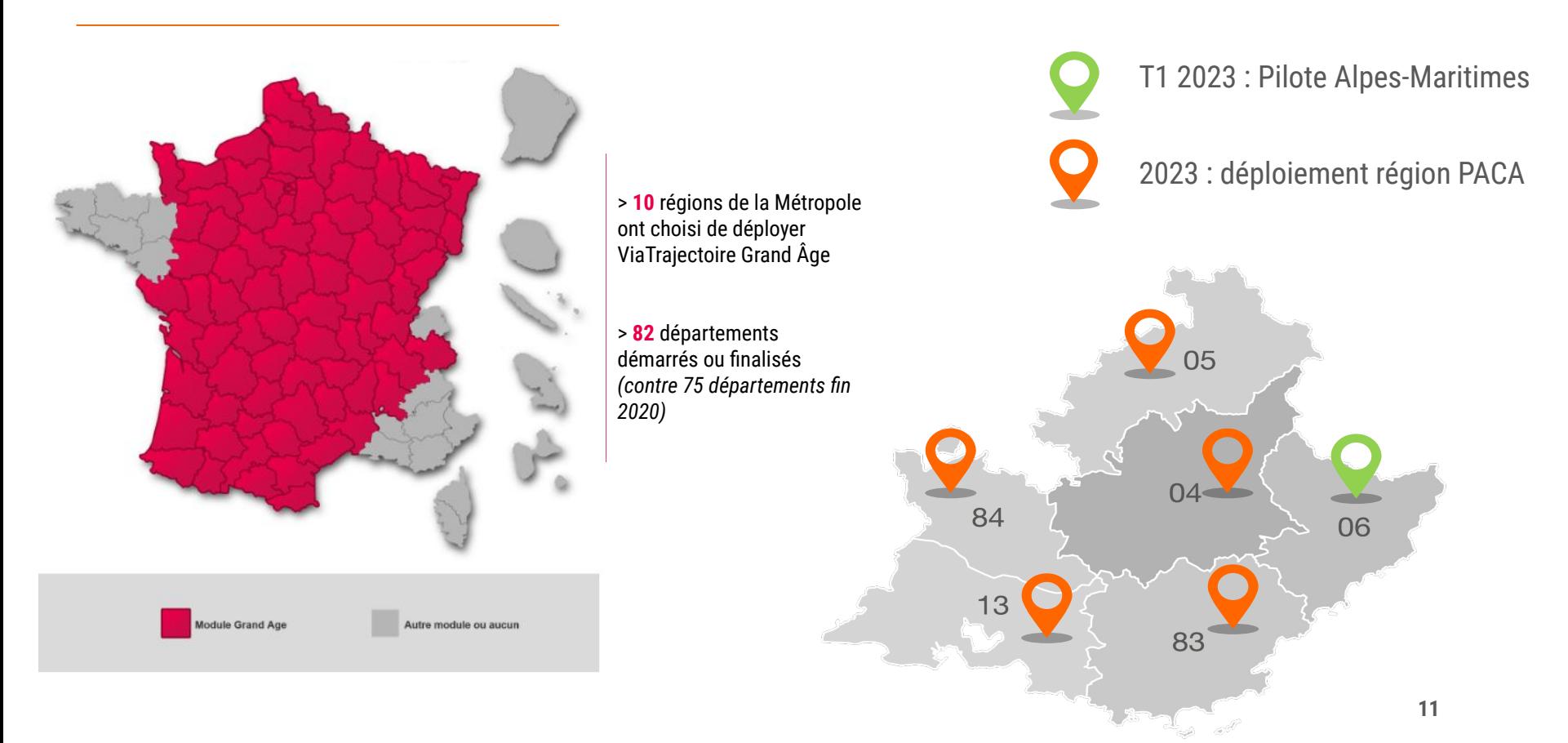

### ViaTrajectoire facilite votre quotidien

Périmètre des receveurs : EHPAD / EHPA + Résidences Autonomie + Accueils de jour + USLD

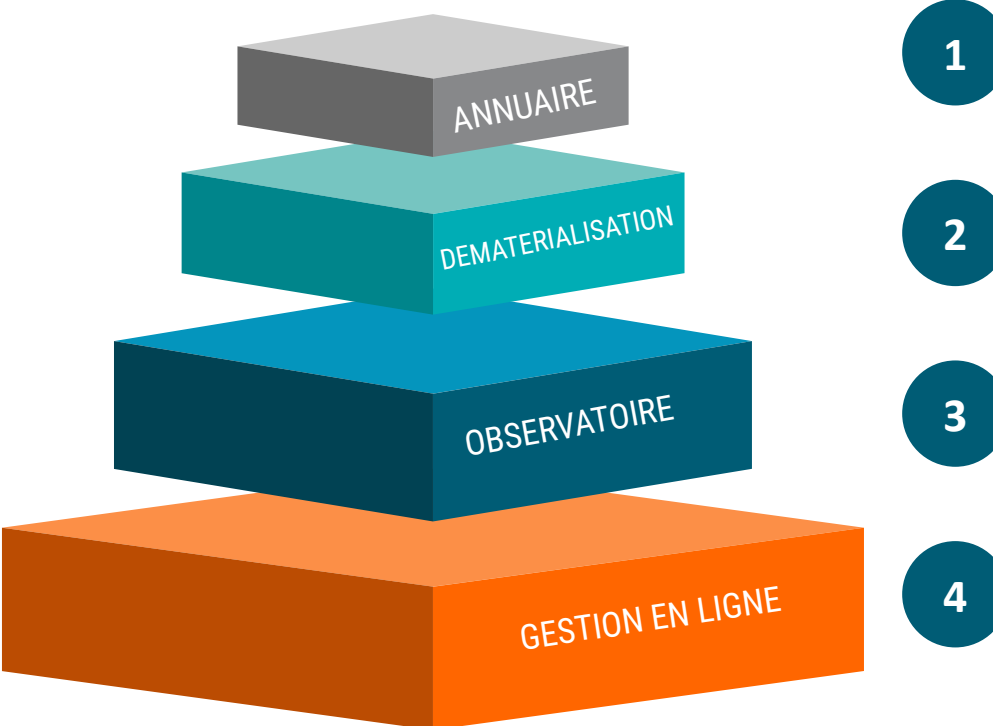

Une meilleure visibilité de l'offre sur l'ensemble du territoire Une recherche d'un établissement adapté au projet de vie de la personne facilitée

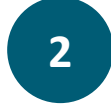

**Dossier d'hébergement dématérialisé** : plus de demande papier / fax / sécurisation des envois Un formulaire **unique** pour des envois multiples

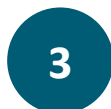

Des données statistiques d'activité accessibles en toute autonomie, à tout moment

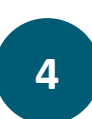

Un seul canal pour envoyer les demandes / un suivi en temps réel / mise à jour du dossier en fonction de l' évolution de l'état de santé du patient **Un site Web sécurisé**, contrôlé par la CNIL

#### VTGA : un outil accessible à tous

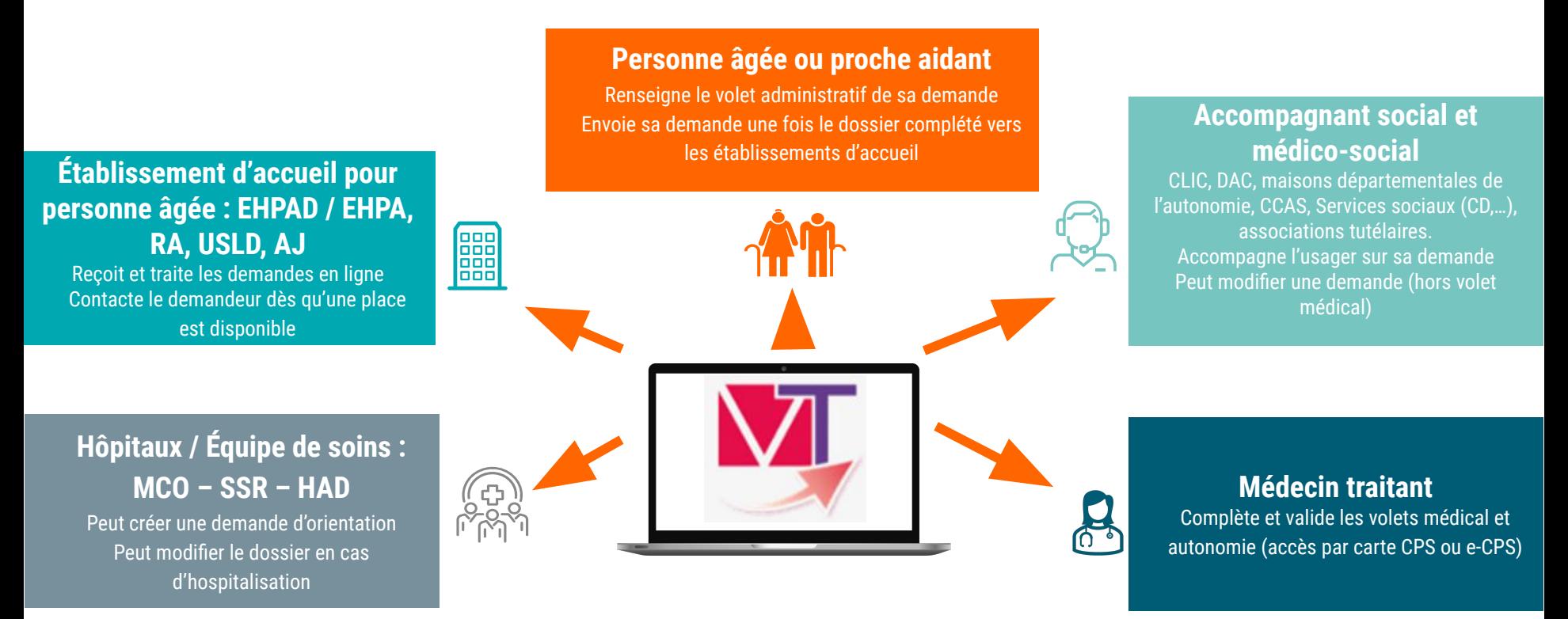

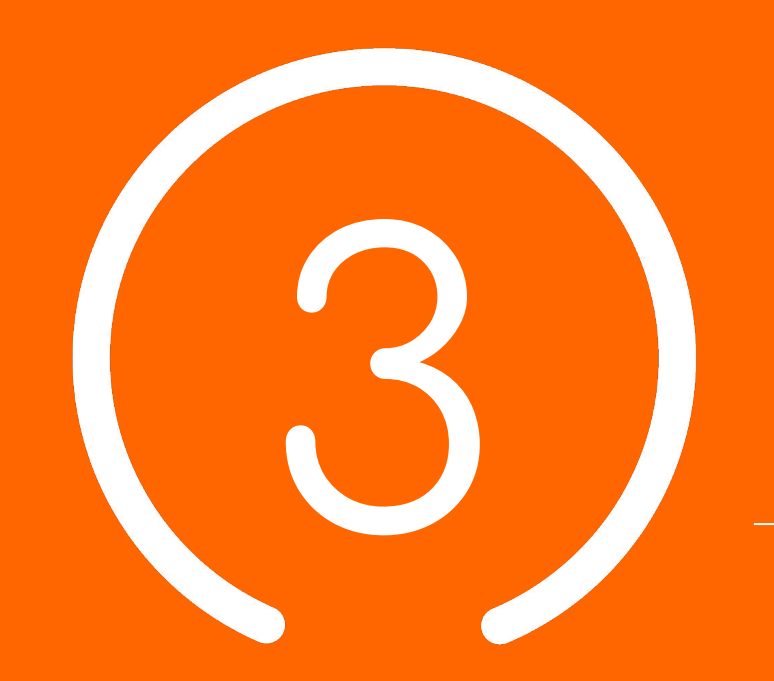

## Planning et points clés

### Planning ViaTrajectoire Grand Âge PACA

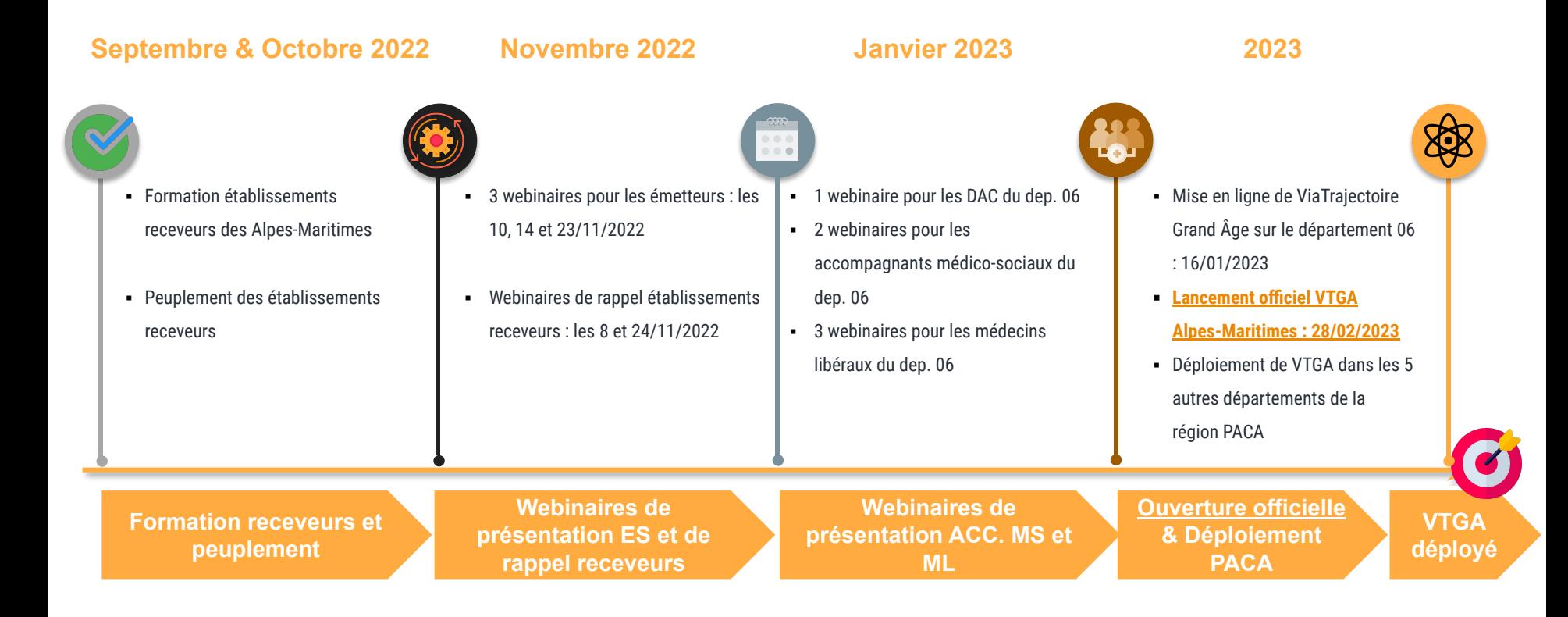

#### Supports pédagogiques à disposition

**Des supports de formation (PowerPoint et fiches réflexes, enregistrements de webinaires, etc.) sont à disposition sur [TUTOS](https://tutos.ies-sud.fr/viatrajectoire-grand-age/)**

**Une « Foire Aux Questions » est disponible sur cette même page TUTOS**

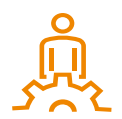

Date de mise en ligne de ViaTrajectoire Grand Âge pour le département des Alpes-Maritimes : janvier 2023 pour une ouverture officielle le 28/02/2023

### Centre de Service (CDS) pour assistance fonctionnelle

**Assistance du Centre de service :**

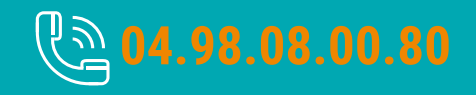

**Possibilité de contacter le CDS via le portail de santé PACA : Cliquer sur « ? besoin d'aide » puis sur "accéder au formulaire de contact"**

**Assistance du Centre de service :**

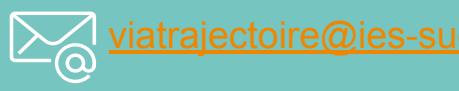

**Adresse de contact pour le déploiement de l'outil et les 15 premiers jours de mise en service :** [deploiement.vtpa@ies-sud.fr](mailto:deploiement.vtpa@ies-sud.fr)

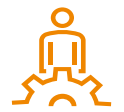

Attention : le CDS entrera en service à partir du 1/02/2023 Lors des 15 premiers jours, contacter l'adresse deploiement. vtpa@ies-sud.fr

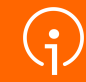

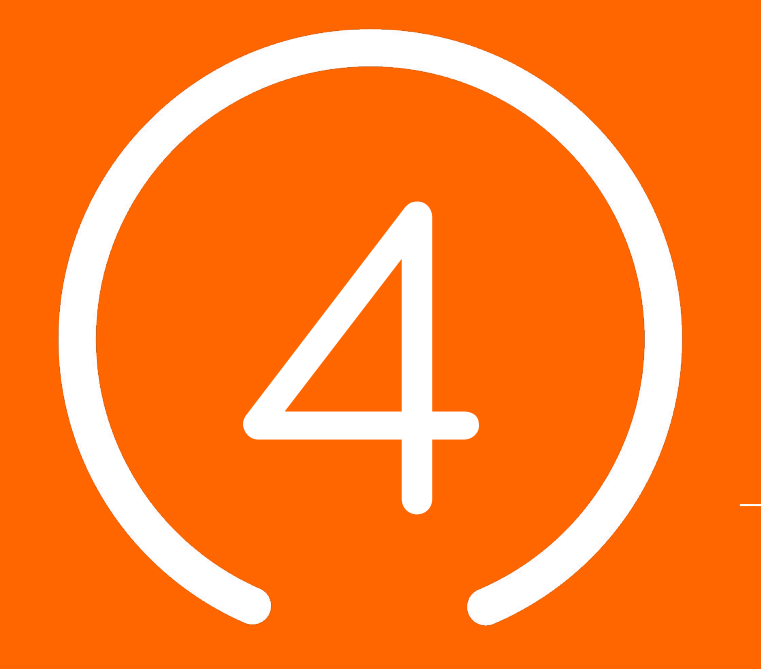

## **Processus global VTGA**

**18**

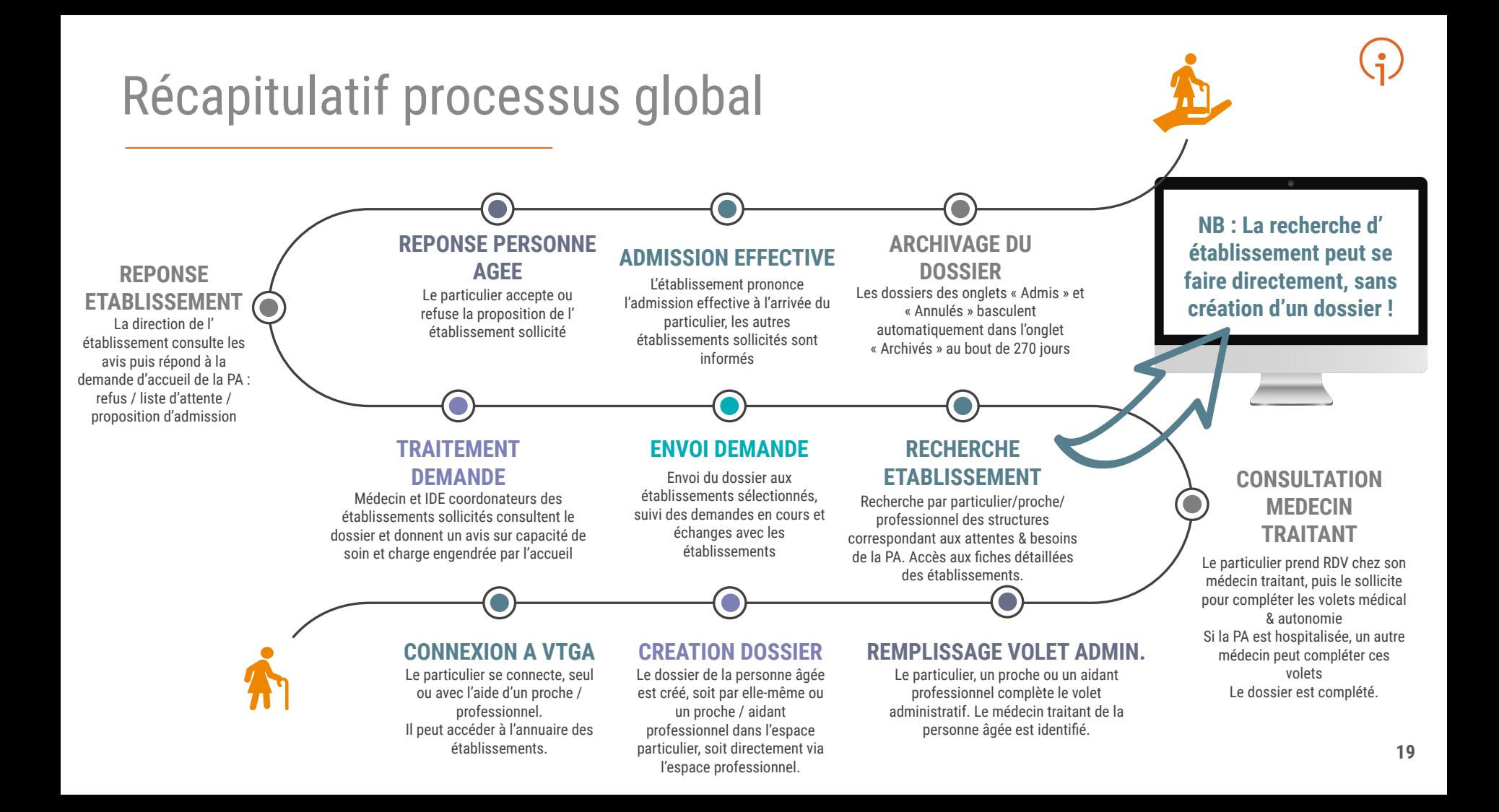

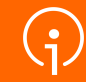

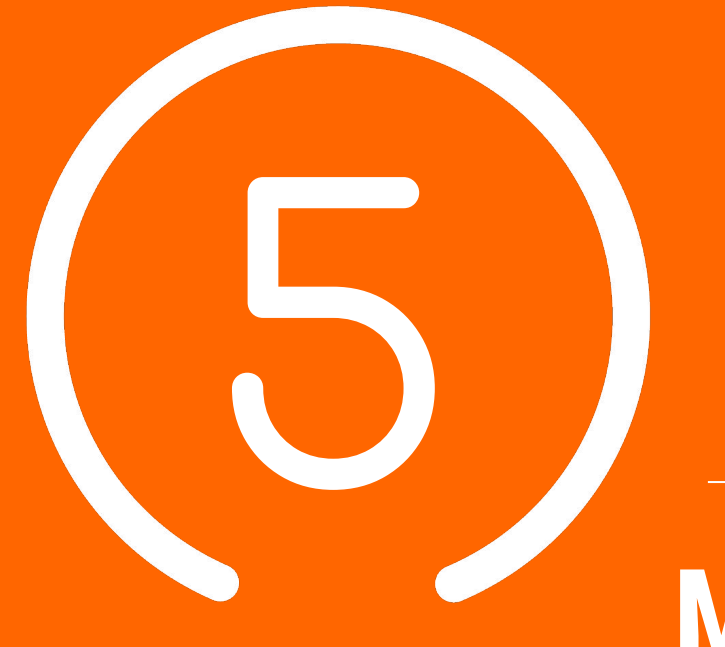

**Démonstration utilisation de l'outil VTGA**

## **Médecins Libéraux**

### Accès Médecins Libéraux à l'outil VTGA (1/2)

Cliquez sur l'encart « MÉDECINS LIBÉRAUX » pour vous connecter à votre espace ML

- Accédez à la plateforme en cliquant sur ce lien : [plateforme ViaTrajectoire](https://trajectoire.sante-ra.fr/Trajectoire/)
- Dans l'encart « PROFESSIONNELS », cliquez sur « MÉDECINS LIBÉRAUX »

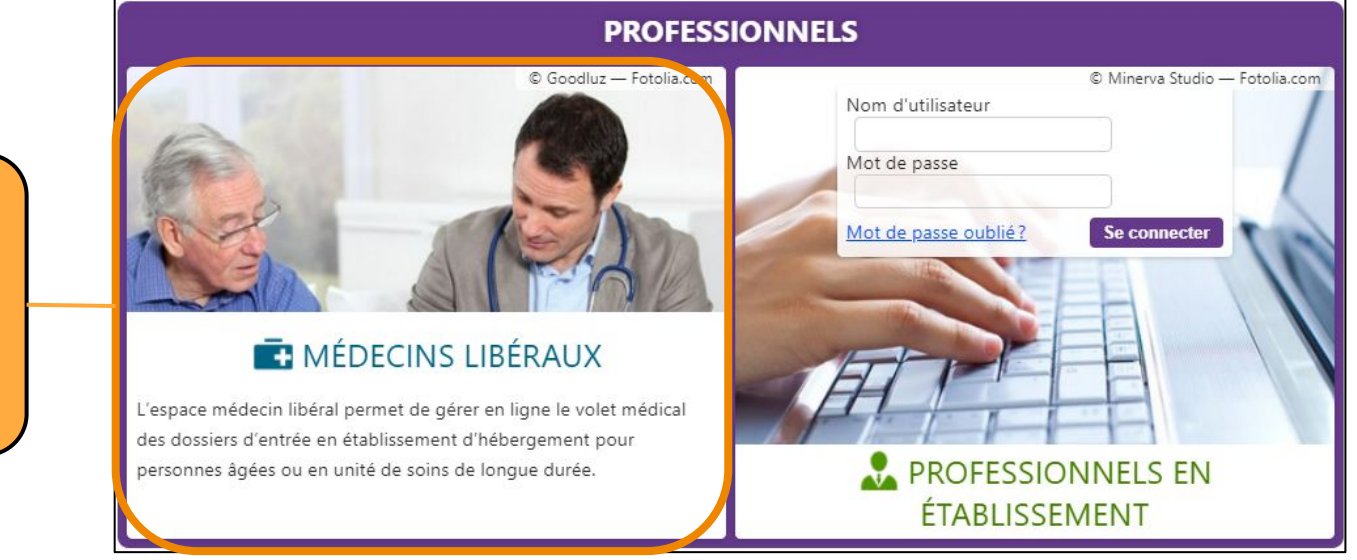

### Accès Médecins Libéraux à l'outil VTGA (2/2)

- Plusieurs moyens de connexion possibles :
	- Carte CPS ou e-CPS (déjà utilisée pour d'autres applications)
	- Authentification forte par e-mail (seulement après s'être connecté à minima une fois par carte CPS ou e-CPS) : vous renseignez identifiant et mot de passe puis confirmez le code qui vous est envoyé par mail

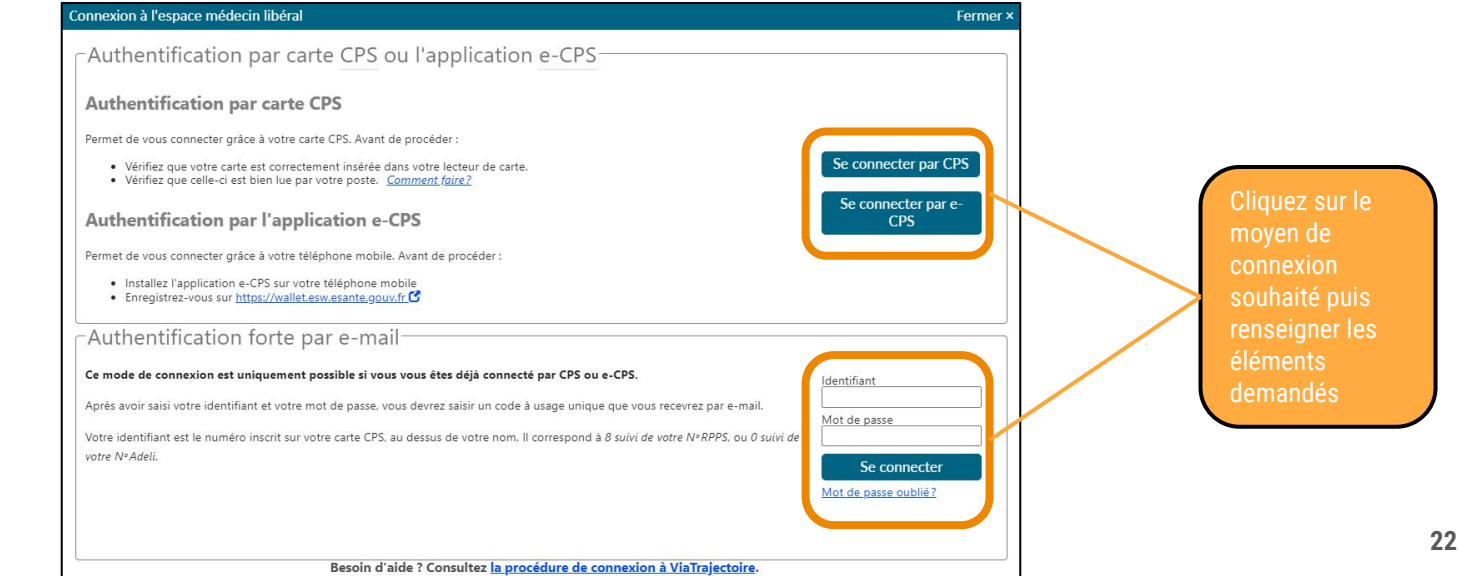

## Espace ML : accès à l'ensemble des dossiers ViaTrajectoire

- Depuis la page d'accueil, vous pouvez consulter la liste des patients qui vous sollicitent sur la plateforme VT
- Tous les types de dossiers ViaTrajectoire peuvent être présents dans cette liste (TND, Hébergement PA, SSR…)

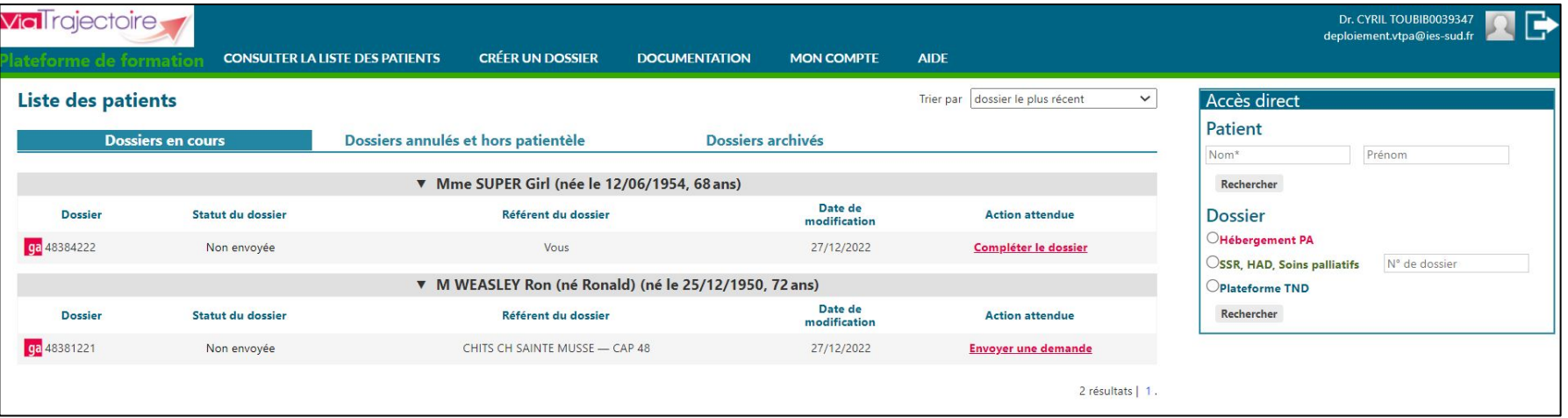

#### Espace ML : page d'accueil et accès aux dossiers VT

● Ci-dessous un récapitulatif des actions possibles : Différents onglets permettent de visualiser les dossiers à différents Navigation entre la liste des patients, la création de dossier, la documentation disponible, les paramètres du compte et l'aide en lignestades du processus **VialTrajectoire** Dr. CYRIL TOUBIB0039347 deploiement.vtpa@ies-sud.fr AIDE **CONSULTER LA LISTE DES PATIENTS CRÉER UN DOSSIER DOCUMENTATION MON COMPTE** teforme de format **Liste des patients** Accès direct Trier par dossier le plus récent  $\checkmark$ Patient **Dossiers en cours** Dossiers annulés et hors patientèle Dossiers archivés Nom\* Prénom ▼ Mme SUPER Girl (née le 12/06/1954, 68 ans) Rechercher Date de **Dossier Dossier** Statut du dossier Référent du dossier **Action attendue** modification Hébergement PA qa 48384222 Non envoyée Vous 27/12/2022 Compléter le dossier OSSR, HAD, Soins palliatifs N° de dossier ▼ M WEASLEY Ron (né Ronald) (né le 25/12/1950, 72 ans) Plateforme TND Date de **Dossier** Statut du dossier Référent du dossier **Action attendue** Rechercher modification ga 48381221 Non envoyée CHITS CH SAINTE MUSSE - CAP 48 27/2/2022 **Envoyer une demande** 2 résultats | 1. Les différents dossiers en cours avec les informations

principales (N° dossier, nom, prénom, date de naissance, référent du dossier, date de modification et action attendue) sont visibles dans cette liste). Cliquez sur l'action attendue en rouge pour faire avancer le dossier.

L'encart « Accès direct » permet une recherche rapide par patient, N° de dossier ou type de dossier VT

**24**

#### Accepter (ou refuser) un dossier

● Pour compléter un dossier pour lequel vous êtes désigné comme médecin traitant, vous devez accepter le dossier (il est aussi possible de le refuser, ce qui est définitif)

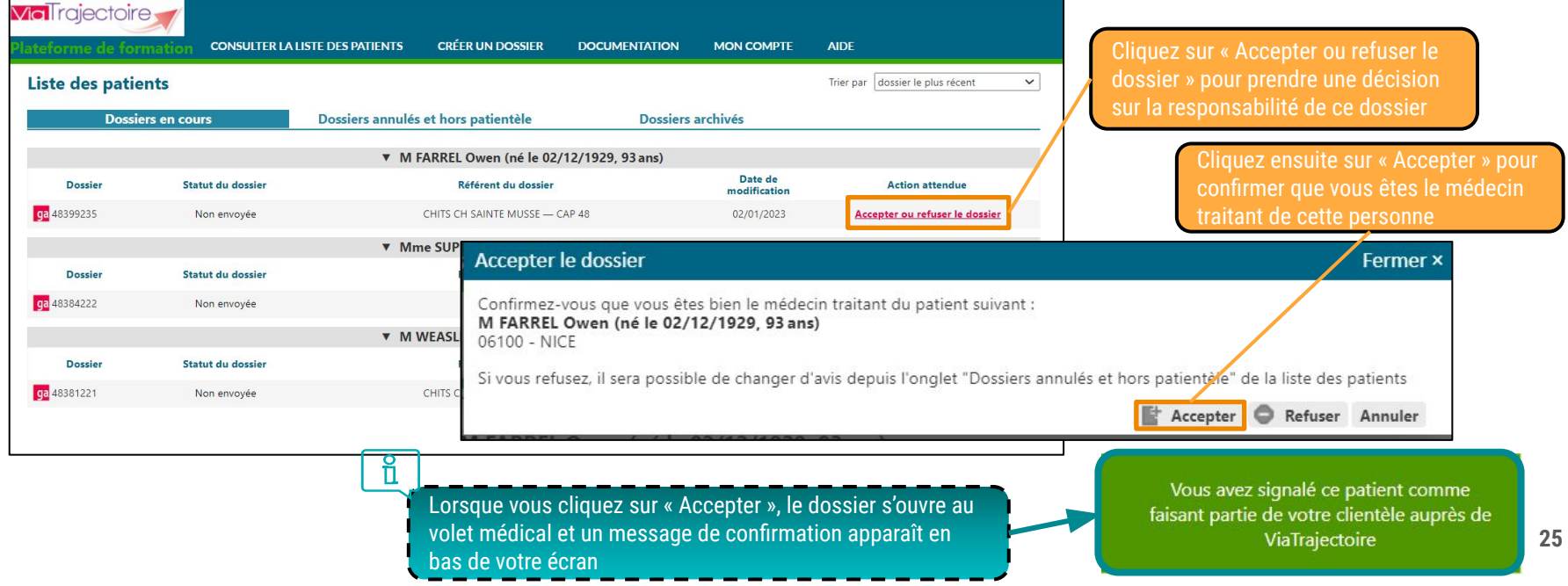

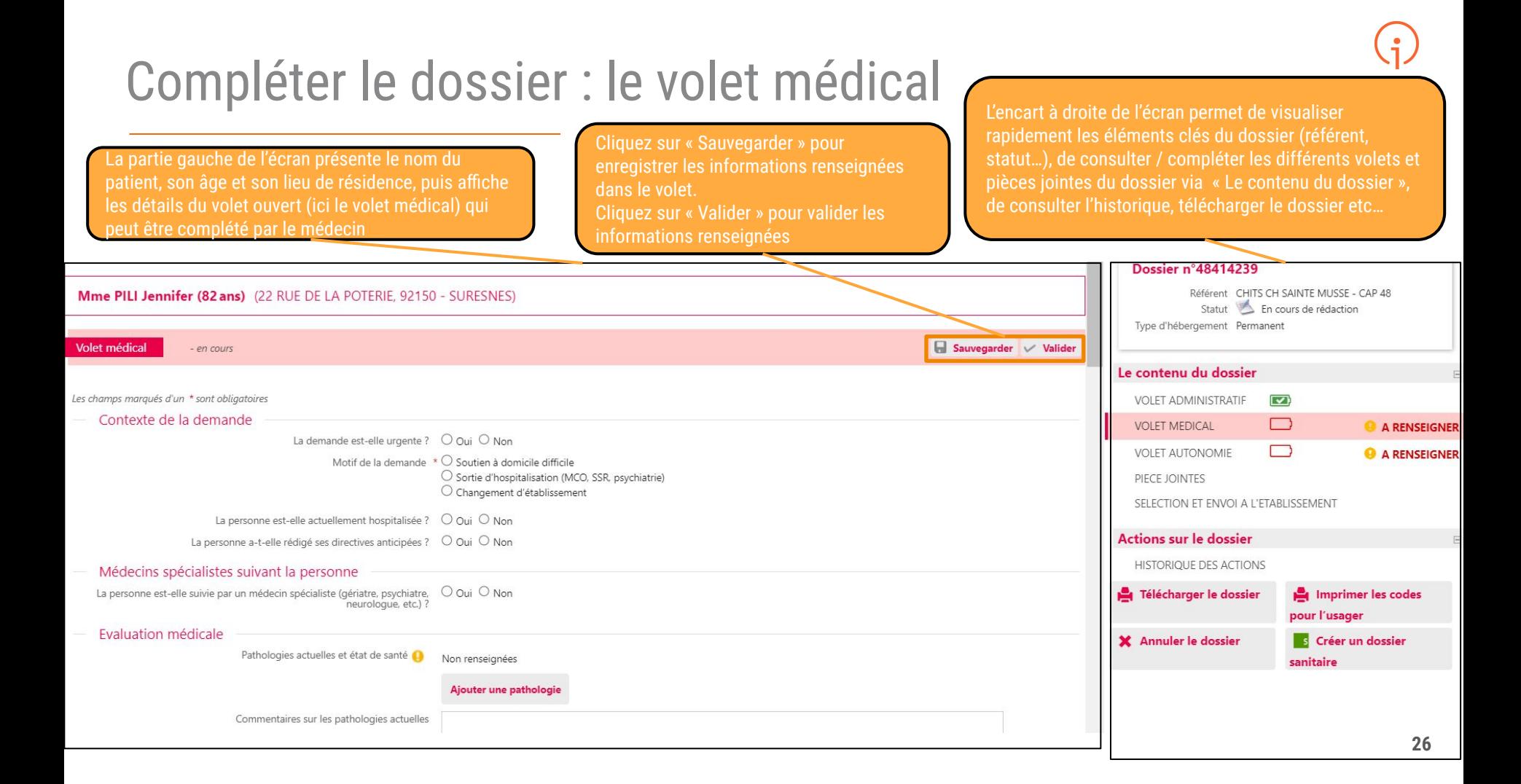

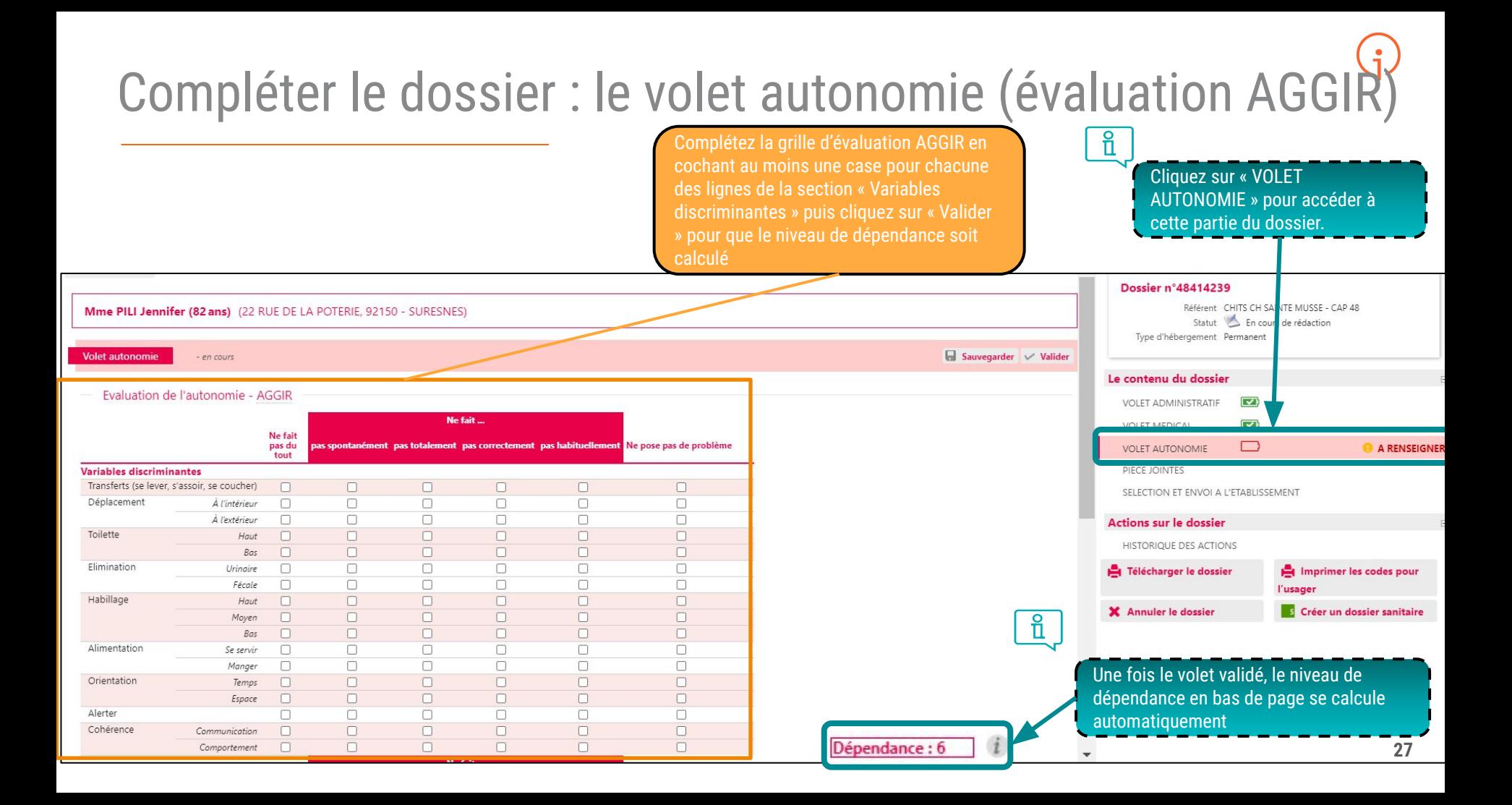

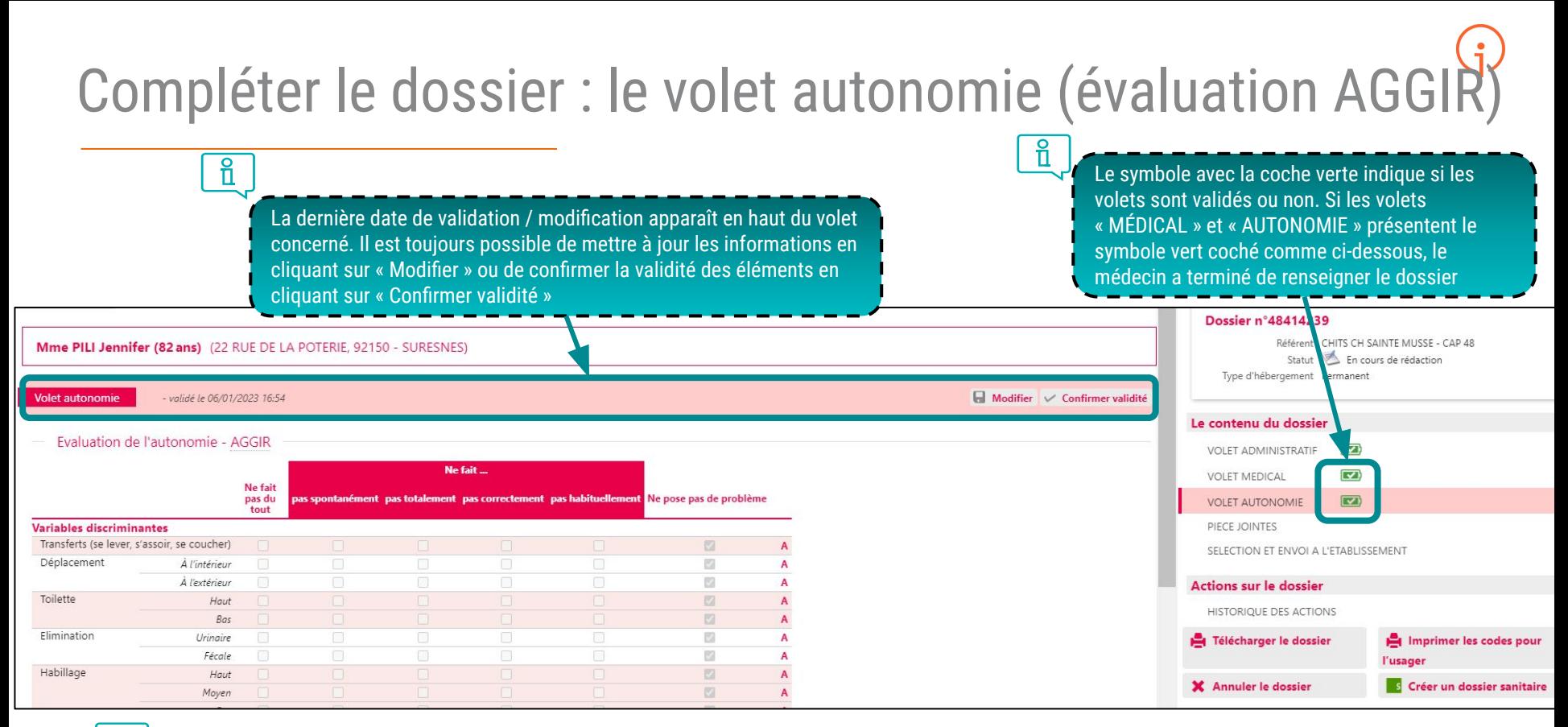

 $\circ$ 

La seconde partie du volet autonomie (nommée "Variables illustratives", non visible sur cette capture d'écran) est facultative et ne conditionne pas le niveau de dépendance calculé

### Possibilité de créer un dossier ViaTrajectoire Grand Âge

● Au besoin, vous avez la possibilité en tant que médecin de créer un nouveau dossier pour un patient s'il le souhaite

Pour créer un nouveau dossier pour le compte d'un patient, positionnez votre souris sur « CRÉER UN DOSSIER » puis cliquez sur

« Hébergements pour personnes âgées ». Il vous sera alors possible de créer un dossier complet en renseignant les volets administratif, médical et autonomie du dossier (avec des pièces jointes éventuelles) puis utiliser le moteur de recherche pour sélectionner des établissements et leur envoyer une demande d'admission.**ViaTrajectoire CRÉER UN DOSSIER** lateforme de formation **CONSULTER LA LISTE DES PATIENTS DOCUMENTATION** Hébergements pour personnes âgées Liste des patients SSR, HAD, Soins Palliatifs Dossiers annulés e plateformes TND **Dossiers en cours Dossier** 

#### Accès direct à un dossier

- vous pouvez utiliser l'encadré présent à droite de la page d'accueil de votre compte pour accéder rapidement à un dossier :
	- Recherche par nom et /ou prénom du patient
	- Tri des dossiers par type (Sanitaire, Grand Âge, TND)
	- Accès à un dossier directement via le numéro de dossier

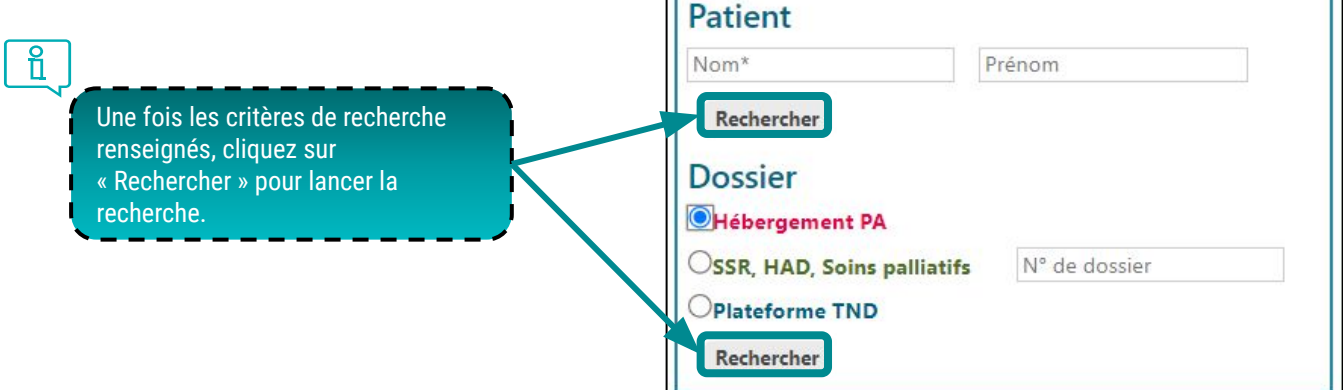

Accès direct

#### Possibilité d'effectuer une recherche d'établissement

● En tant que médecin, il vous est possible d'effectuer des recherches d'établissements pour votre patient et de suivre les réponses apportées par les structures d'accueil sollicitées :

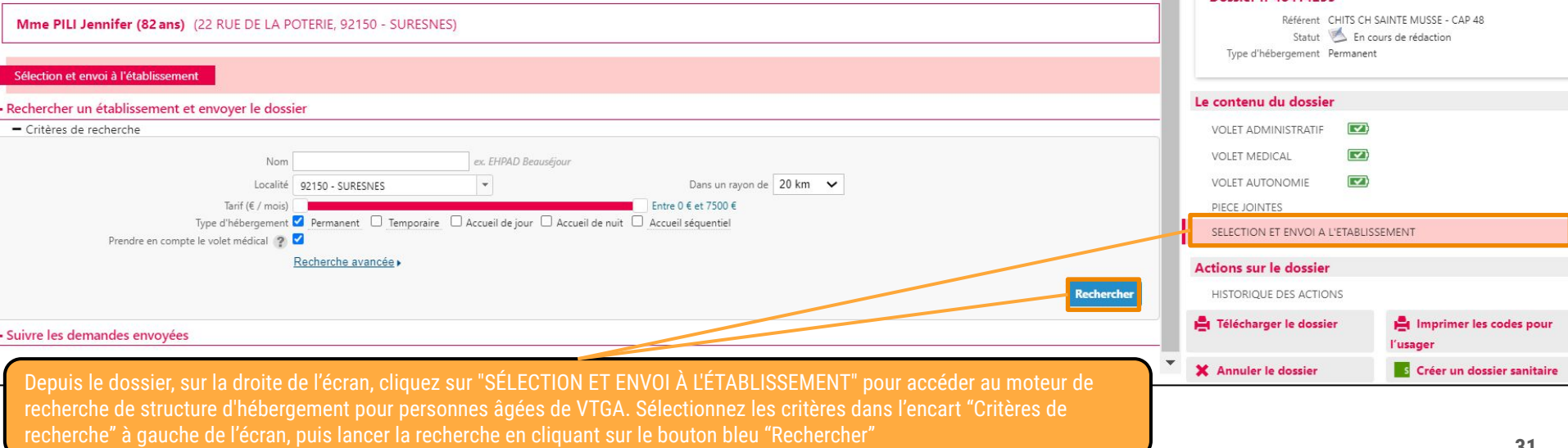

Deciar nº48414239

#### Possibilité d'assurer le suivi d'un dossier

● Que vous ayez ou non envoyé des demandes d'admission, en tant que médecin traitant vous pouvez également assurer un suivi des réponses apportées par les établissements receveurs sollicités depuis l'onglet "SÉLECTION ET ENVOI À L'ÉTABLISSEMENT"

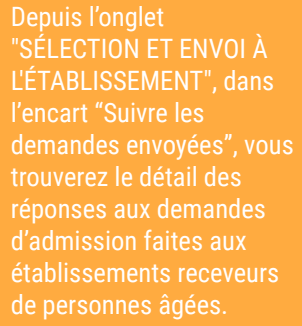

Vous pouvez confirmer une proposition d'admission ou bien annuler une demande faite via les boutons correspondants à droite de chaque demande.

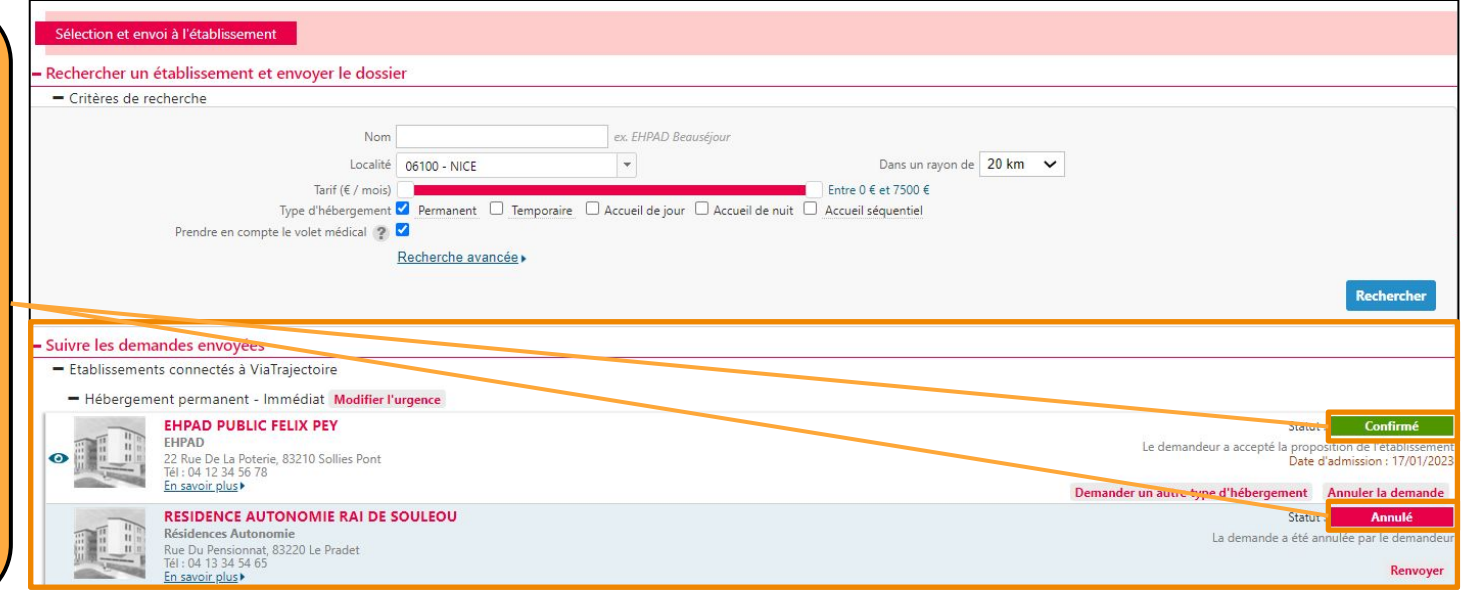

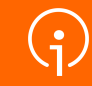

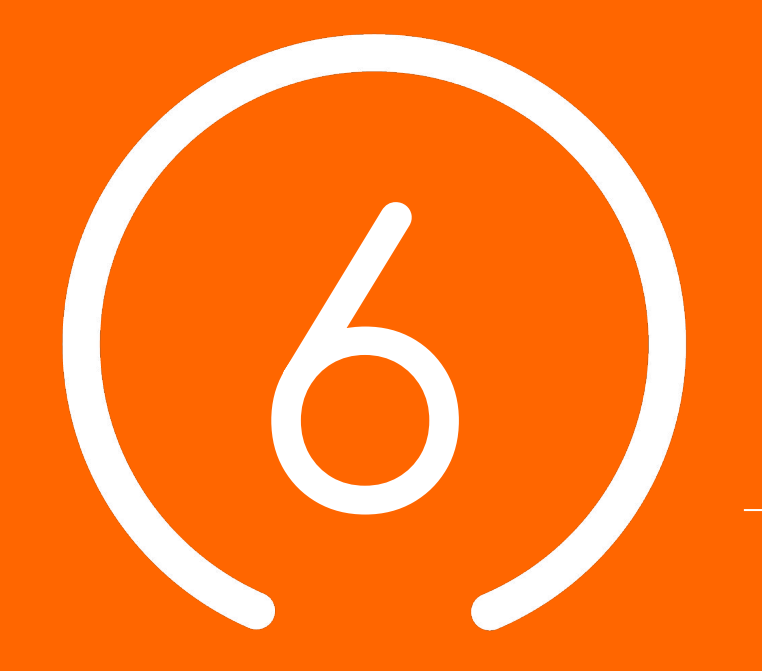

## Conclusion et **Temps d' échange**

**33**

#### Supports pédagogiques à disposition

**Des supports de formation (PowerPoint et fiches réflexes, enregistrements de webinaires, etc.) sont à disposition sur [TUTOS](https://tutos.ies-sud.fr/viatrajectoire-grand-age/)**

**Une « Foire Aux Questions » est disponible sur cette même page TUTOS**

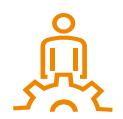

Date de mise en ligne de ViaTrajectoire Grand Âge pour le département des Alpes-Maritimes : janvier 2023 pour une ouverture officielle le 28/02/2023

### Centre de Service (CDS) pour assistance fonctionnelle

**Assistance du Centre de service :**

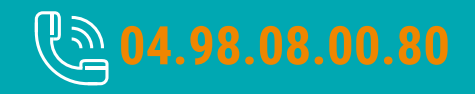

**Possibilité de contacter le CDS via le portail de santé PACA : Cliquer sur « ? besoin d'aide » puis sur "accéder au formulaire de contact"**

**Assistance du Centre de service :**

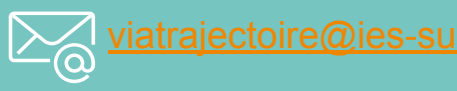

**Adresse de contact pour le déploiement de l'outil et les 15 premiers jours de mise en service :** [deploiement.vtpa@ies-sud.fr](mailto:deploiement.vtpa@ies-sud.fr)

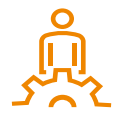

Attention : le CDS entrera en service à partir du 1/02/2023 Lors des 15 premiers jours, contacter l'adresse deploiement. vtpa@ies-sud.fr

#### Temps d'échange : questions / réponses

● Avez-vous des questions sur l'outil ou les éléments présentés ?

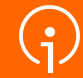

# **Merci** de votre **attention**